## User Manual

## iPin Spatial Ruler Pro

## - Bluetooth Connect

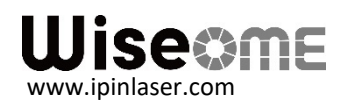

## Bluetooth Connect

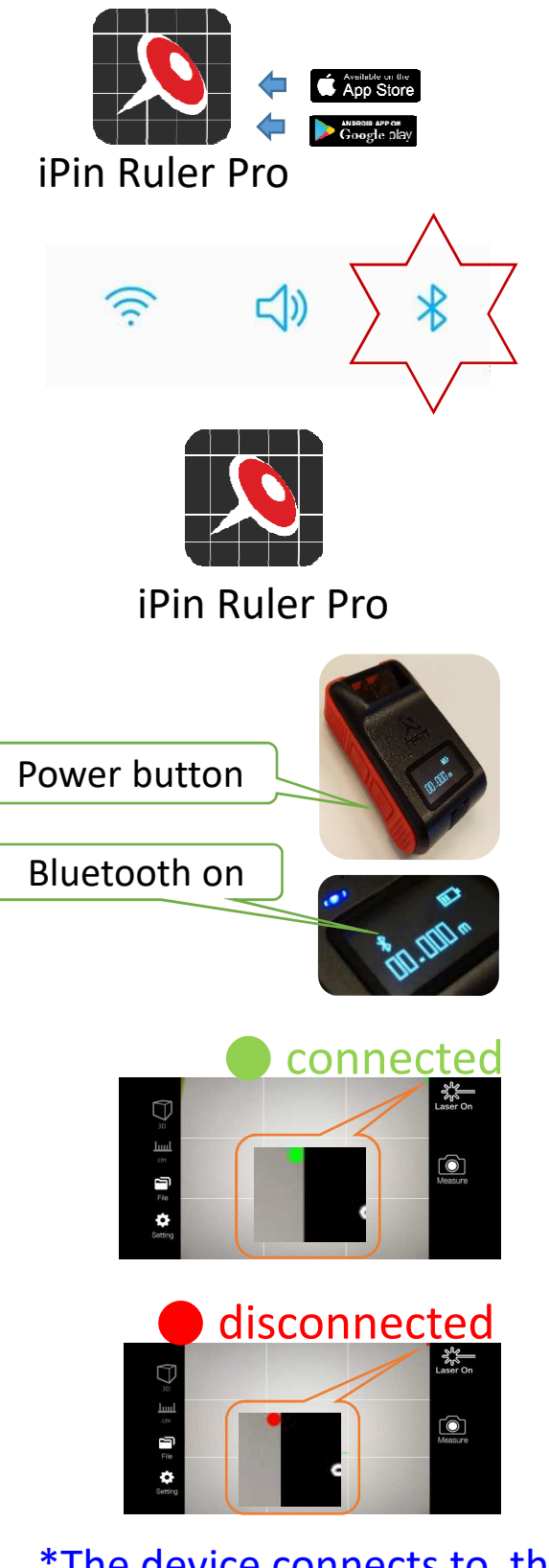

- ① Download the iPin Ruler Pro App first.
- $Q$  Turn on the Bluetooth of the mobile phone.
- 3 Start the App of the iPin Ruler Pro.
- $\textcircled{4}$  Turn on the power of iPin Ruler Pro. The steady blue light indicates the Bluetooth on  $\cdot$   $\cdot$   $\cdot$   $\cdot$   $\cdot$  successful connection.
	- **On the APP:** ⑤

The "green" dot in the upright corner of phone screen means Bluetooth is connected. The "red" dot is disconnected.

\*The device connects to the app directly. No pairing needed.

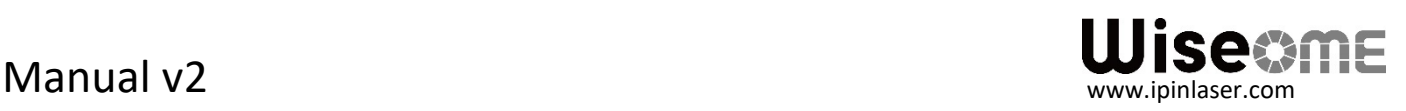